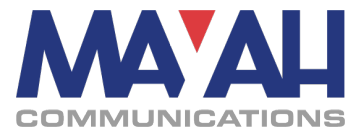

# **MAYAH Communications Application Note 30**

# **RTP connections to APT Devices**

# **1. PREREQUSITES...............................................................................................................1**

# **2. SETTING UP A CONNECTION.........................................................................................1**

# **1. Prerequsites**

This document aims to give a guideline on how to establish RTP connections between MAYAH and APT Codec devices.

The following procedure has been tested with a MAYAH Sporty and an APT Worldcast Eclipse.

### **Firmware Versions:**

MAYAH: 2.3.2.58 APT: B1.18 (Beta MCU Firmware) and NMS V1.8 Build #911 (Pre-release)

# **2. Setting up a connection**

## **Bidirectional Connections:**

If a bidirectional Connection is desired, it is necessary to establish two separate unidirectional connections.

#### **Step 1: Encoder/Decoder Parameters**

The decoder parameters ("Codec Settings") on the Eclipse needs to match the Encoder setting on the MAYAH device.

In case of a unidirectional connection from Eclipse to a MAYAH device the settings do not need to match, since the MAYAH device will recognize the stream.

### **Step 2: Establish an RTP stream from Eclipse to MAYAH device**

[Figure 1](#page-1-0) shows an example of the connection setup in the APT NMS. As shown, the "Remote Rx Hardware Type" and "Remote Tx Hardware Type" have to be set to "IP 3<sup>rd</sup> Party Legacy". Since 5004 is the default IP port for RTP traffic the "Rx /Tx IP Port" should be set accordingly – other settings are possible, but need to be set on the MAYAH device as well.

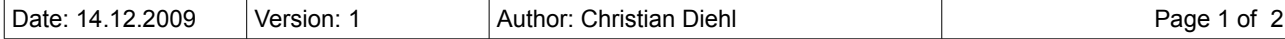

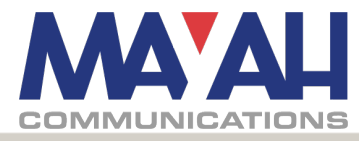

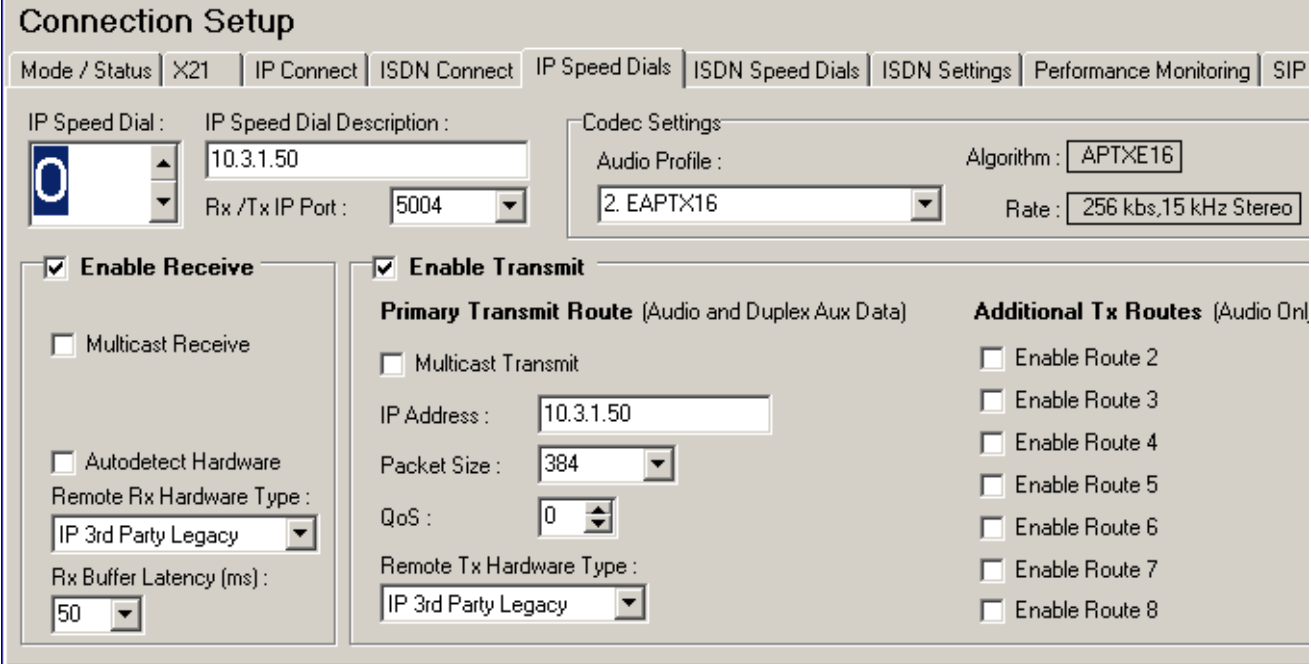

### <span id="page-1-0"></span>**Figure 1 Connection Setup in the APT NMS**

To establish the connection, simply press the "Connect" button on the "IP Connect" tab. **Note: If the Eclipse is configured for a bidirectional connection (as in the example above), the unit**

**will produce alarms until a connection has been established from the MAYAH device to the Eclipse as well.**

### **Step 3: Establish an RTP stream from MAYAH device to Eclipse**

In order to establish a connection from the MAYAH device, the Encoder/Decoder Quality settings should be made according to the settings on the Eclipse.

The RTP connection should be established using the remote IP address *and port:*

e.g.: 10.9.1.110:5004

Otherwise the connection may not be established – depending on the order steps 2 and 3 are take in.

#### **Note: Steps 2 and 3 may be taken in reverse order**

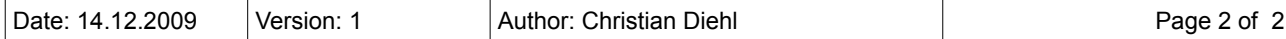